# **Net119緊急通報システムをご利用の方へ**

## **Net119緊急通報システムが新しくなりました**

「Net119緊急通報システム」を今後もご利用いただくため、 ご利用の携帯端末から設定をお願いします。 ※設定の前に別紙「ご利用に必要なメールの受信設定について」を 参考にドメイン許可設定を行ってから始めてください。

#### **新しいNet119の登録について**

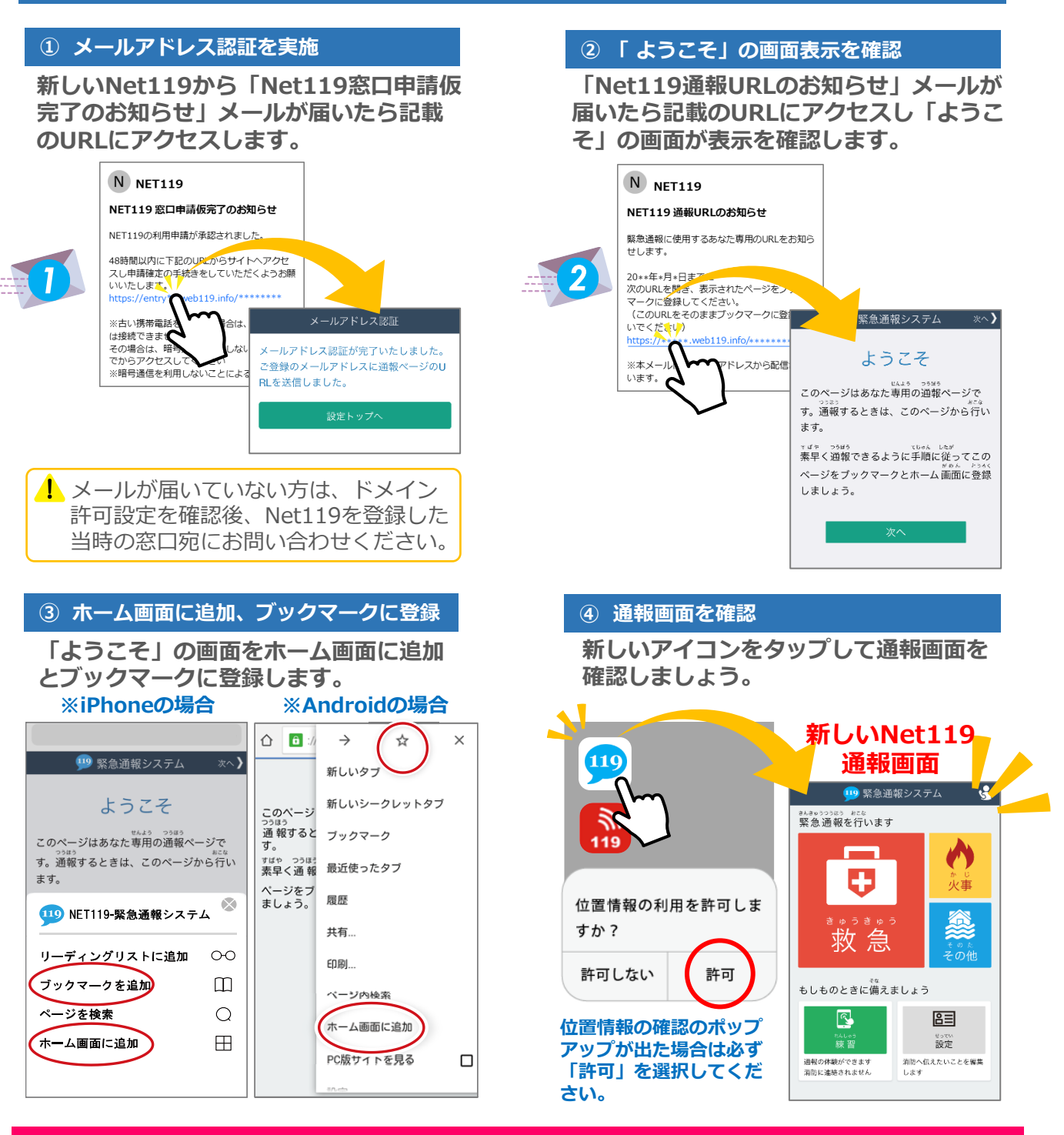

**設定後は裏面をご確認ください。【>>裏面へ続く】**

### **新しいNet119で通報できるように準備しましょう**

新しいNet119の登録が終わったら、練習通報を行ってください。 練習通報を確認できたら、以前のNet119は削除しておきましょう。

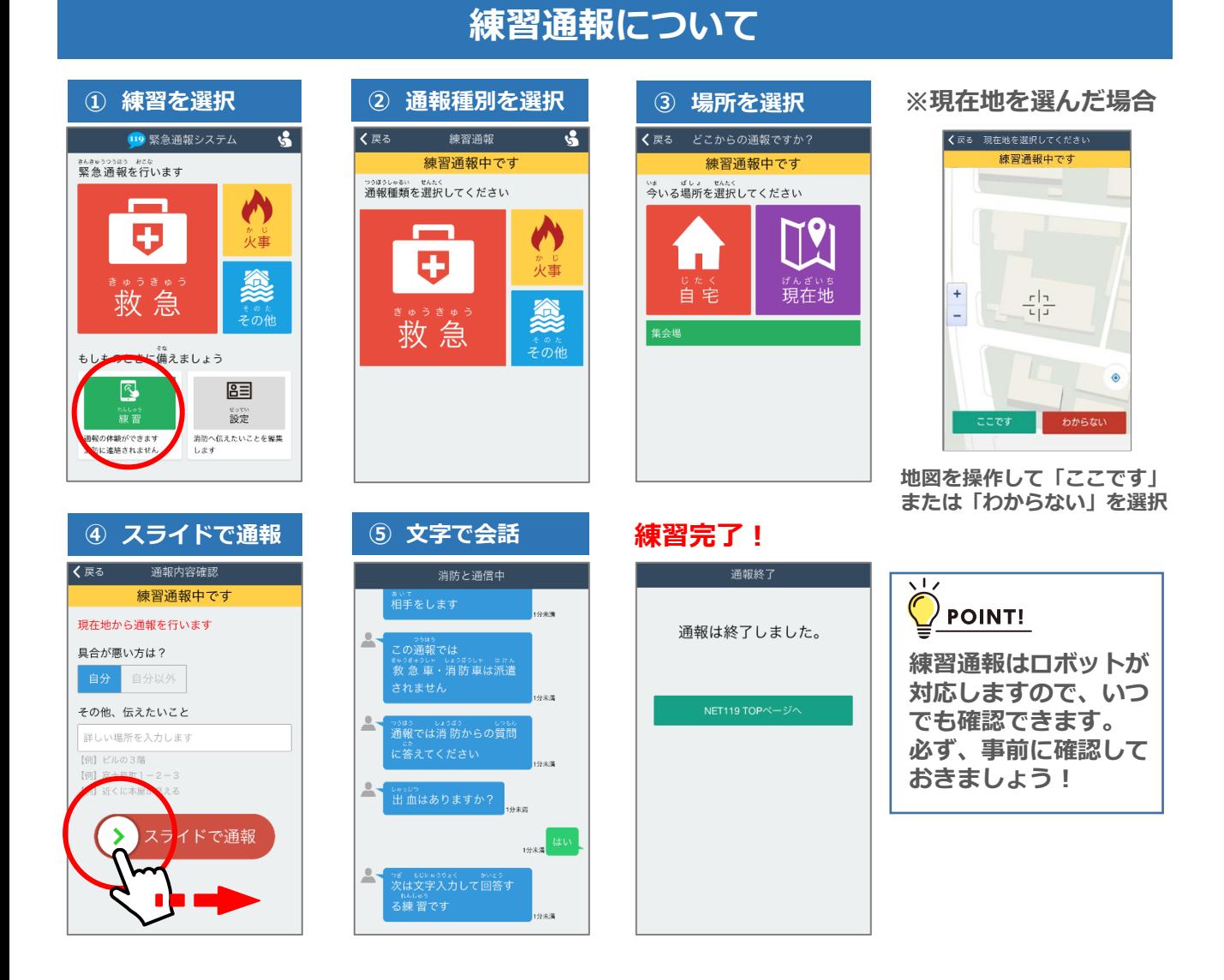

### **以前の"Net119"アイコンの削除について**

#### **以前の"Net119"アイコンは削除しましょう。**

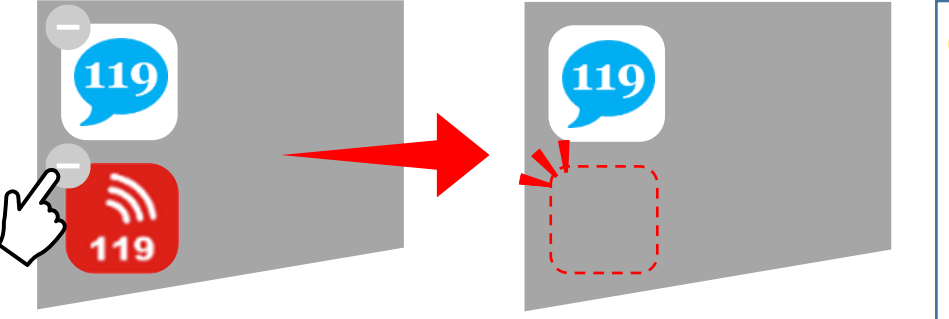

※携帯電話(フューチャーフォン、らくらくフォン、ガラケー 等)をご利用の方は、ブックマークも削除しておきましょう。

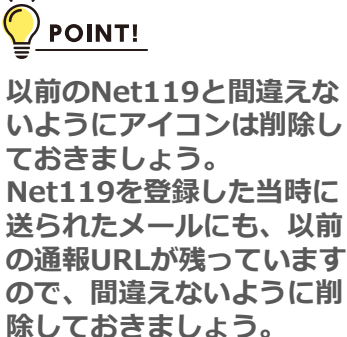